# INSTRUCTIONS D'INSTALLATION

## Configuration minimale requise

Avant de procéder à l'installation, assurez vous que votre système est compatible avec la configuration minimale requise.

Systèmes d'exploitation supportés :

- Windows 98
- Windows 98 SE
- Windows 2000 Service Pack 1.0 ou supérieur
- Windows ME
- Windows NT 4.0 avec Service Pack 6.0a ou supérieur
- Windows XP
- Windows 2003

Configuration matérielle : 32 Mo de RAM (mémoire vive) sont nécessaires à l'installation des logiciels

Logiciels requis : Internet Explorer 5.01 (ou supérieur)

### Avertissement

Les utilisateurs de Windows NT 4.0/XP/2000 doivent se connecter sous le compte "Administrateur de la machine locale" avant de procéder à l'installation des logiciels et désactiver tous les programmes résidents (anti-virus, programmateurs de tâches, etc.)

## Procédure d'installation

**ATTENTION** : Pour que le logiciel LEDDA fonctionne correctement, **GENRSA** (pour les établissements ex-DGF) ou AGRAF (pour les établissements ex-OQN) doivent être installés au préalable sur le poste.

1. Télécharger le logiciel LEDDA sur le site de l'ATIH en sélectionnant le fichier « instLedda11.zip » indiqué sur la page de téléchargement par un lien hypertexte,

### Rem : Dans la suite de cette procédure, nous vous proposons une démonstration à l'aide de Winzip, celle-ci peut différer légèrement dans le cas d'un logiciel différent.

- 2. Ouvrez le fichier téléchargé à l'aide de votre logiciel de décompression en doublecliquant dessus.
- 3. Exécutez le fichier « setup.exe », il vous proposera d'extraire les fichiers vers un dossier temporaire par l'intermédiaire de la fenêtre suivante :

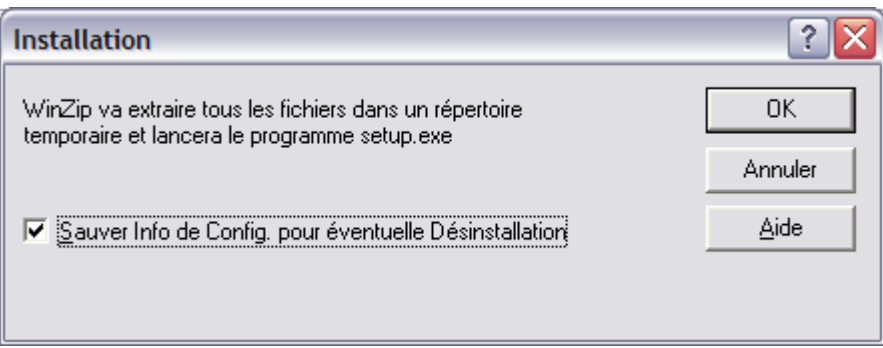

4. Cliquez sur le bouton [OK]. Vous devez obtenir une fenêtre identique à celle-ci :

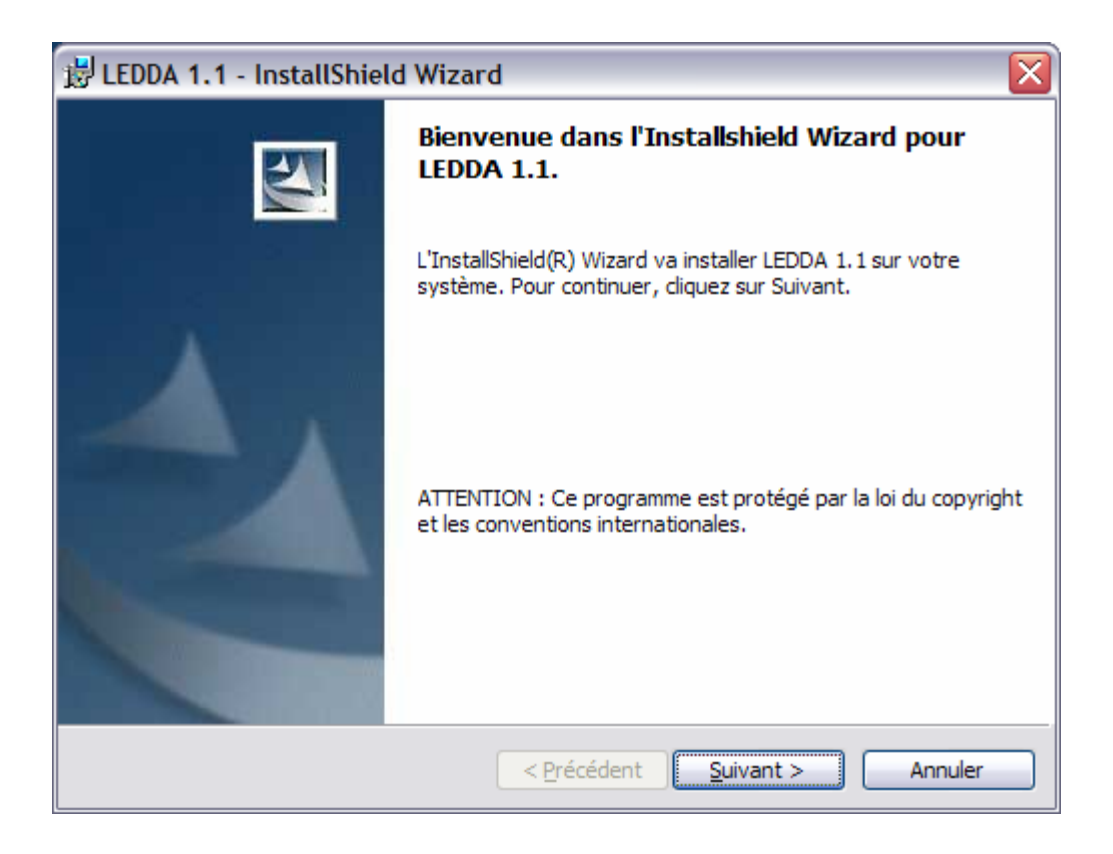

La suite de l'installation ne présente pas de difficulté particulière. Le plus simple est de suivre les indications fournies à l'écran et de garder les options proposées par défaut.

Rem : Vous pouvez fermer votre fenêtre Winzip après l'installation du logiciel si celleci demeure ouverte.